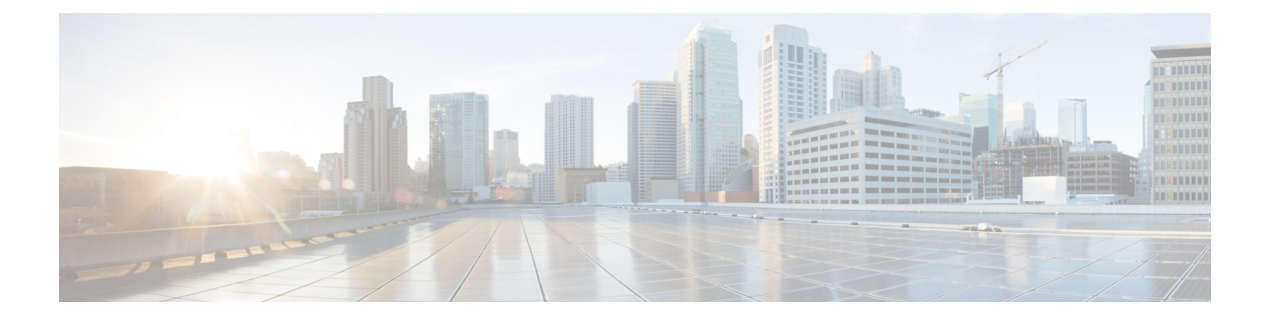

## **Platform**

• [Replica-set](#page-0-0) Status of All Members, on page 1

# <span id="page-0-0"></span>**Replica-set Status of All Members**

### **Feature Summary and Revision History**

#### **Table 1: Summary Data**

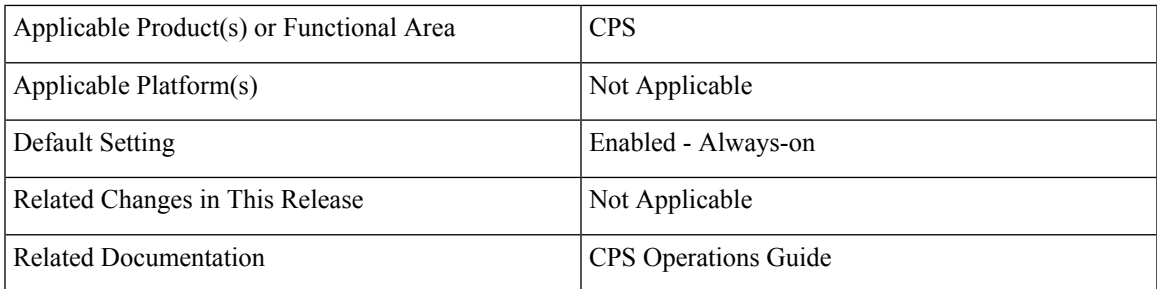

#### **Table 2: Revision History**

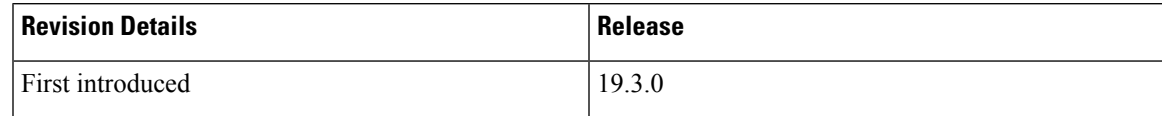

#### **Feature Description**

CPS now provides the status from all the defined members of replica-set instead of only first ONLINE member using diagnostics.sh --get replica status command.

• If there is no issue in connectivity or network then replica-set status looks like:

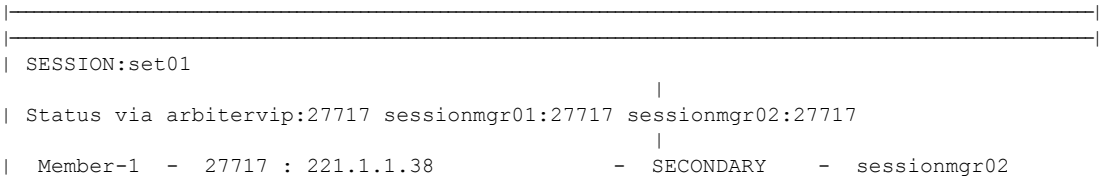

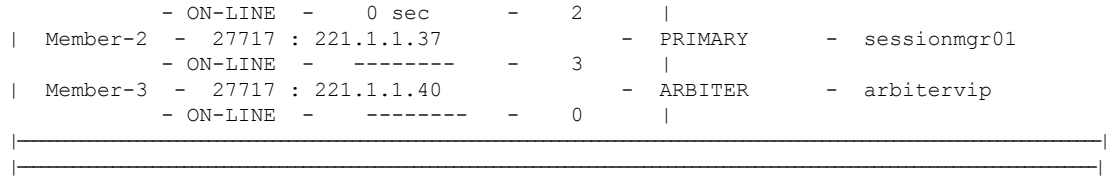

Two horizontal line separators are added between different members of replica sets. **Note**

• If there is an issue in connectivity or network then replica-set status looks like:

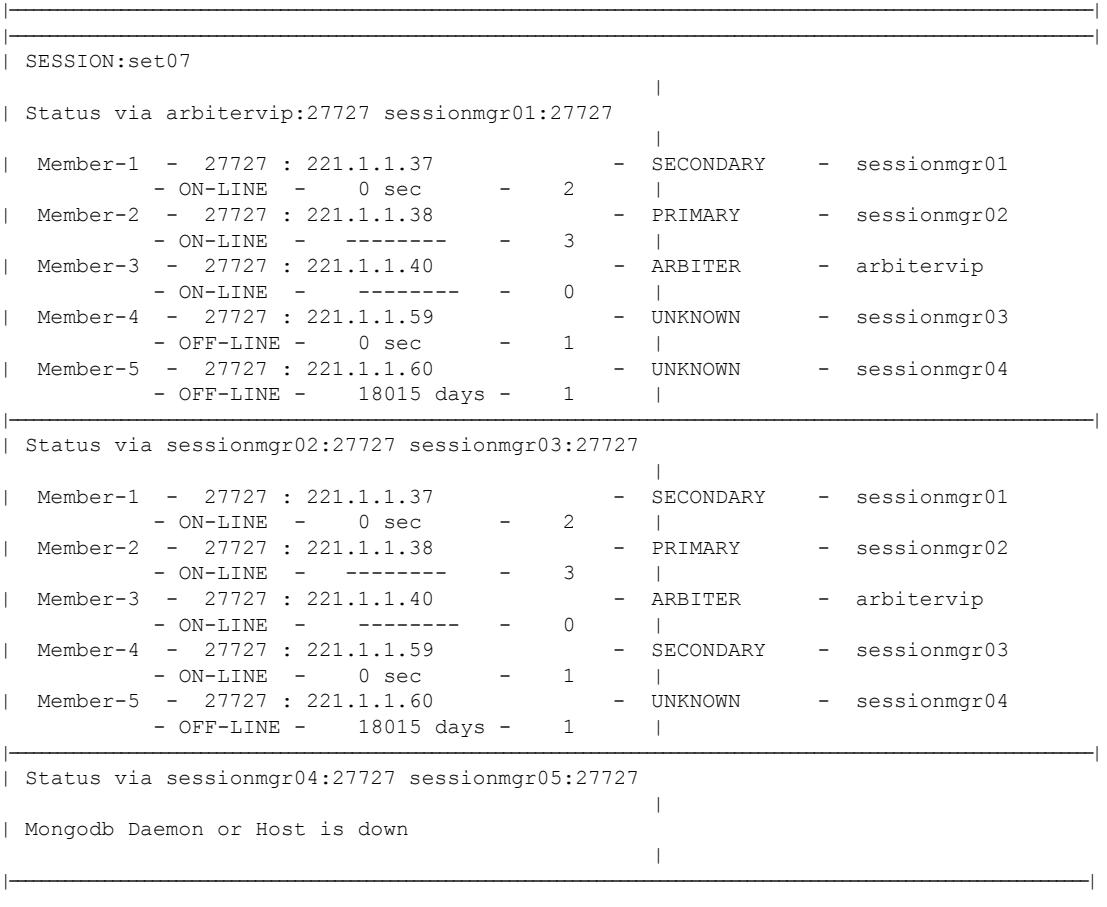

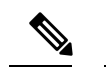

**Note** One horizontal line separator is added between different members of replica-set.

For more information, see *diagnostics.sh* section in the *CPS Operations Guide*.